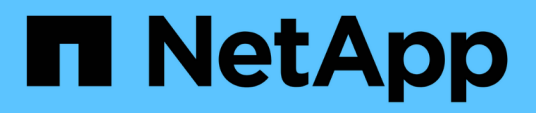

## **Présentation**

Cluster and storage switches

NetApp April 25, 2024

This PDF was generated from https://docs.netapp.com/fr-fr/ontap-systems-switches/switch-nvidiasn2100/configure-overview-sn2100-cluster.html on April 25, 2024. Always check docs.netapp.com for the latest.

# **Sommaire**

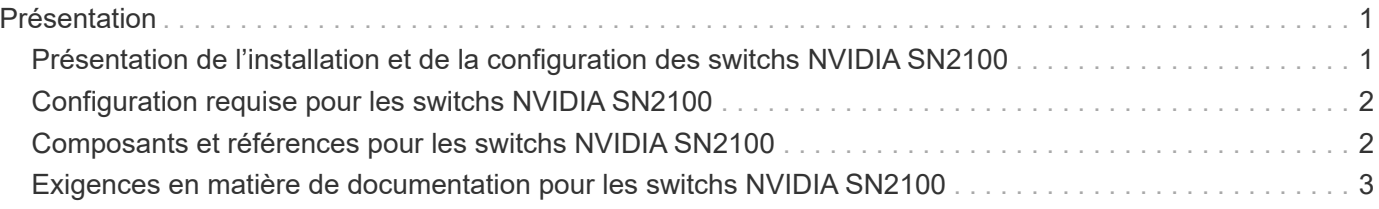

# <span id="page-2-0"></span>**Présentation**

### <span id="page-2-1"></span>**Présentation de l'installation et de la configuration des switchs NVIDIA SN2100**

La carte NVIDIA SN2100 est un commutateur de cluster qui permet de créer des clusters ONTAP avec plus de deux nœuds.

### **Présentation de la configuration initiale**

Pour configurer un switch NVIDIA SN2100 sur les systèmes exécutant ONTAP, procédez comme suit :

1. ["Installez le matériel du commutateur NVIDIA SN2100"](https://docs.netapp.com/fr-fr/ontap-systems-switches/switch-nvidia-sn2100/install-hardware-sn2100-cluster.html).

Les instructions sont disponibles dans le *NVIDIA Switch installation Guide*.

2. ["Configurer le commutateur".](https://docs.netapp.com/fr-fr/ontap-systems-switches/switch-nvidia-sn2100/configure-sn2100-cluster.html)

Des instructions sont disponibles dans la documentation de NVIDIA.

3. ["Examinez les considérations relatives au câblage et à la configuration"](https://docs.netapp.com/fr-fr/ontap-systems-switches/switch-nvidia-sn2100/cabling-considerations-sn2100-cluster.html).

Consultez les exigences relatives aux connexions optiques, à l'adaptateur QSA et à la vitesse du port de commutation.

4. ["Reliez les étagères NS224 à un stockage relié à un commutateur"](https://docs.netapp.com/fr-fr/ontap-systems-switches/switch-nvidia-sn2100/install-cable-shelves-sn2100-cluster.html).

Suivez les procédures de câblage si vous disposez d'un système dans lequel les tiroirs disques du NS224 doivent être câblés en tant que stockage connecté au commutateur (pas de stockage à connexion directe).

5. ["Installez Cumulus Linux en mode Cumulus"](https://docs.netapp.com/fr-fr/ontap-systems-switches/switch-nvidia-sn2100/install-cumulus-mode-sn2100-cluster.html) ou ["Installez Cumulus Linux en mode ONIE".](https://docs.netapp.com/fr-fr/ontap-systems-switches/switch-nvidia-sn2100/install-onie-mode-sn2100-cluster.html)

Vous pouvez installer le système d'exploitation Cumulus Linux (CL) lorsque le commutateur exécute Cumulus Linux ou ONIE.

6. ["Installez le script RCF \(Reference Configuration File\)"](https://docs.netapp.com/fr-fr/ontap-systems-switches/switch-nvidia-sn2100/install-rcf-sn2100-cluster.html).

Deux scripts RCF sont disponibles pour les applications de stockage et de mise en cluster. La procédure pour chaque est la même.

7. ["Configurer SNMPv3 pour la collecte log switch"](https://docs.netapp.com/fr-fr/ontap-systems-switches/switch-nvidia-sn2100/install-snmpv3-sn2100-cluster.html).

Cette version inclut la prise en charge du protocole SNMPv3 pour la collecte du journal de commutation et la surveillance de l'état du commutateur (SHM).

Les procédures utilisent l'utilitaire NCLU (Network Command Line Utility), qui est une interface de ligne de commande qui garantit que Cumulus Linux est entièrement accessible à tous. La commande net est l'utilitaire wrapper que vous utilisez pour exécuter des actions à partir d'un terminal.

#### **Informations supplémentaires**

Avant de commencer l'installation ou la maintenance, vérifiez les points suivants :

- ["Configuration requise"](#page-3-0)
- ["Composants et références"](#page-3-1)
- ["Documentation requise"](#page-4-0)
- ["Hardware Universe"](https://hwu.netapp.com) Pour toutes les versions de ONTAP prises en charge.

## <span id="page-3-0"></span>**Configuration requise pour les switchs NVIDIA SN2100**

Pour l'installation et la maintenance des switchs NVIDIA SN2100, vérifiez toutes les exigences de configuration.

#### **Conditions requises pour l'installation**

Si vous souhaitez créer des clusters ONTAP avec plus de deux nœuds, vous devez prendre en charge deux commutateurs de réseau de clusters. Vous pouvez utiliser des commutateurs de gestion supplémentaires, qui sont facultatifs.

Vous installez le commutateur NVIDIA SN2100 (X190006) dans l'armoire de commutateur NVIDIA double/simple avec les supports standard fournis avec le commutateur.

Pour connaître les instructions de câblage, reportez-vous à la section ["Examinez les considérations relatives](https://docs.netapp.com/fr-fr/ontap-systems-switches/switch-nvidia-sn2100/cabling-considerations-sn2100-cluster.html) [au câblage et à la configuration".](https://docs.netapp.com/fr-fr/ontap-systems-switches/switch-nvidia-sn2100/cabling-considerations-sn2100-cluster.html)

### **Prise en charge de ONTAP et Linux**

Le commutateur NVIDIA SN2100 est un commutateur 10/25/40 GbE exécutant Cumulus Linux. Le commutateur prend en charge les éléments suivants :

• ONTAP 9.10.1P3.

Le commutateur SN2100 sert les applications de stockage et de cluster dans le ONTAP 9.10.1P3 sur différentes paires de commutateurs.

• Version du système d'exploitation Cumulus Linux (CL).

Pour télécharger le logiciel SN2100 Cumulus de NVIDIA, vous devez disposer d'informations de connexion pour accéder au portail de support d'entreprise de NVIDIA. Consultez l'article de la base de connaissances ["Comment s'inscrire auprès de NVIDIA pour accéder au portail de support de l'entreprise".](https://kb.netapp.com/onprem/Switches/Nvidia/How_To_Register_With_NVIDIA_For_Enterprise_Support_Portal_Access) Pour plus d'informations sur la compatibilité actuelle, reportez-vous au ["Commutateurs Ethernet NVIDIA"](https://mysupport.netapp.com/site/info/nvidia-cluster-switch) page d'informations.

• Vous pouvez installer Cumulus Linux lorsque le commutateur exécute Cumulus Linux ou ONIE.

## <span id="page-3-1"></span>**Composants et références pour les switchs NVIDIA SN2100**

Pour l'installation et la maintenance du commutateur NVIDIA SN2100, consultez la liste des composants et références des kits d'armoire et de rail.

### **Détails de l'armoire**

Vous installez le commutateur NVIDIA SN2100 (X190006) dans l'armoire de commutateur NVIDIA double/simple avec les supports standard fournis avec le commutateur.

### **Détails du kit de rails**

Le tableau suivant répertorie le numéro de référence et la description des commutateurs SN2100 et des kits de rails :

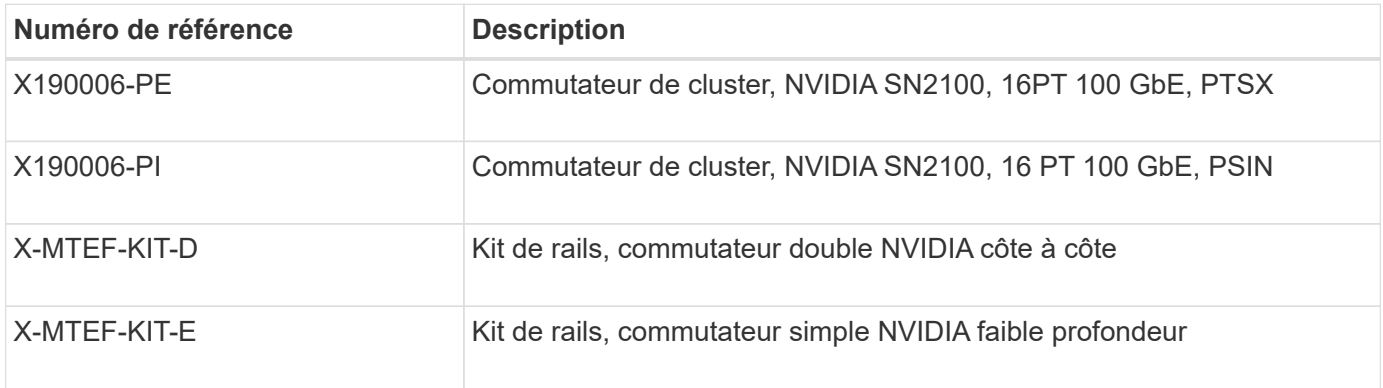

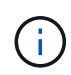

Pour plus d'informations, consultez la documentation NVIDIA à l'adresse ["Installation du](https://docs.nvidia.com/networking/display/sn2000pub/Installation) [commutateur SN2100 et du kit de rails"](https://docs.nvidia.com/networking/display/sn2000pub/Installation).

### <span id="page-4-0"></span>**Exigences en matière de documentation pour les switchs NVIDIA SN2100**

Pour l'installation et la maintenance du commutateur NVIDIA SN2100, consultez la documentation recommandée.

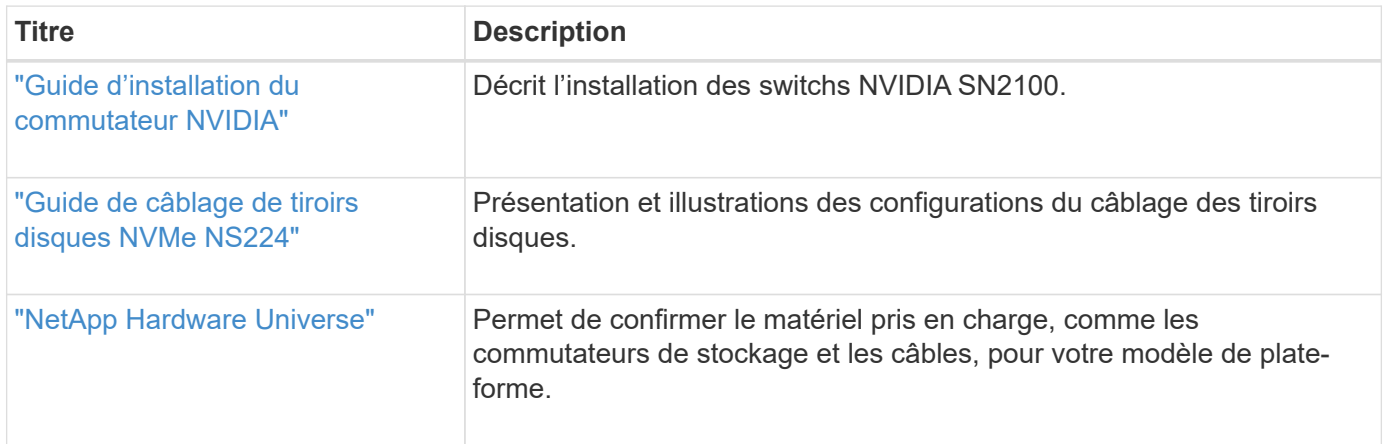

#### **Informations sur le copyright**

Copyright © 2024 NetApp, Inc. Tous droits réservés. Imprimé aux États-Unis. Aucune partie de ce document protégé par copyright ne peut être reproduite sous quelque forme que ce soit ou selon quelque méthode que ce soit (graphique, électronique ou mécanique, notamment par photocopie, enregistrement ou stockage dans un système de récupération électronique) sans l'autorisation écrite préalable du détenteur du droit de copyright.

Les logiciels dérivés des éléments NetApp protégés par copyright sont soumis à la licence et à l'avis de nonresponsabilité suivants :

CE LOGICIEL EST FOURNI PAR NETAPP « EN L'ÉTAT » ET SANS GARANTIES EXPRESSES OU TACITES, Y COMPRIS LES GARANTIES TACITES DE QUALITÉ MARCHANDE ET D'ADÉQUATION À UN USAGE PARTICULIER, QUI SONT EXCLUES PAR LES PRÉSENTES. EN AUCUN CAS NETAPP NE SERA TENU POUR RESPONSABLE DE DOMMAGES DIRECTS, INDIRECTS, ACCESSOIRES, PARTICULIERS OU EXEMPLAIRES (Y COMPRIS L'ACHAT DE BIENS ET DE SERVICES DE SUBSTITUTION, LA PERTE DE JOUISSANCE, DE DONNÉES OU DE PROFITS, OU L'INTERRUPTION D'ACTIVITÉ), QUELLES QU'EN SOIENT LA CAUSE ET LA DOCTRINE DE RESPONSABILITÉ, QU'IL S'AGISSE DE RESPONSABILITÉ CONTRACTUELLE, STRICTE OU DÉLICTUELLE (Y COMPRIS LA NÉGLIGENCE OU AUTRE) DÉCOULANT DE L'UTILISATION DE CE LOGICIEL, MÊME SI LA SOCIÉTÉ A ÉTÉ INFORMÉE DE LA POSSIBILITÉ DE TELS DOMMAGES.

NetApp se réserve le droit de modifier les produits décrits dans le présent document à tout moment et sans préavis. NetApp décline toute responsabilité découlant de l'utilisation des produits décrits dans le présent document, sauf accord explicite écrit de NetApp. L'utilisation ou l'achat de ce produit ne concède pas de licence dans le cadre de droits de brevet, de droits de marque commerciale ou de tout autre droit de propriété intellectuelle de NetApp.

Le produit décrit dans ce manuel peut être protégé par un ou plusieurs brevets américains, étrangers ou par une demande en attente.

LÉGENDE DE RESTRICTION DES DROITS : L'utilisation, la duplication ou la divulgation par le gouvernement sont sujettes aux restrictions énoncées dans le sous-paragraphe (b)(3) de la clause Rights in Technical Data-Noncommercial Items du DFARS 252.227-7013 (février 2014) et du FAR 52.227-19 (décembre 2007).

Les données contenues dans les présentes se rapportent à un produit et/ou service commercial (tel que défini par la clause FAR 2.101). Il s'agit de données propriétaires de NetApp, Inc. Toutes les données techniques et tous les logiciels fournis par NetApp en vertu du présent Accord sont à caractère commercial et ont été exclusivement développés à l'aide de fonds privés. Le gouvernement des États-Unis dispose d'une licence limitée irrévocable, non exclusive, non cessible, non transférable et mondiale. Cette licence lui permet d'utiliser uniquement les données relatives au contrat du gouvernement des États-Unis d'après lequel les données lui ont été fournies ou celles qui sont nécessaires à son exécution. Sauf dispositions contraires énoncées dans les présentes, l'utilisation, la divulgation, la reproduction, la modification, l'exécution, l'affichage des données sont interdits sans avoir obtenu le consentement écrit préalable de NetApp, Inc. Les droits de licences du Département de la Défense du gouvernement des États-Unis se limitent aux droits identifiés par la clause 252.227-7015(b) du DFARS (février 2014).

#### **Informations sur les marques commerciales**

NETAPP, le logo NETAPP et les marques citées sur le site<http://www.netapp.com/TM>sont des marques déposées ou des marques commerciales de NetApp, Inc. Les autres noms de marques et de produits sont des marques commerciales de leurs propriétaires respectifs.